# Negociación del identificador del punto final de la terminal BRI de ISDN  $\overline{\phantom{a}}$

## Contenido

[Introducción](#page-0-0) **[Prerequisites](#page-0-1) [Requirements](#page-0-2)** [Componentes Utilizados](#page-0-3) **[Convenciones](#page-1-0) [Antecedentes](#page-1-1) [Configurar](#page-1-2)** [Diagrama de la red](#page-1-3) **[Configuraciones](#page-1-4)** [Verificación](#page-3-0) **[Troubleshoot](#page-3-1)** [Comandos para resolución de problemas](#page-4-0) [Información Relacionada](#page-8-0)

## <span id="page-0-0"></span>Introducción

Este documento proporciona una configuración de ejemplo para la interfaz de velocidad básica (BRI) de ISDN e ilustra el comportamiento del router de Cisco con respecto al proceso de negociación del identificador de terminal (TEI).

## <span id="page-0-1"></span>**Prerequisites**

#### <span id="page-0-2"></span>**Requirements**

No hay requisitos específicos para este documento.

#### <span id="page-0-3"></span>Componentes Utilizados

La información que contiene este documento se basa en las siguientes versiones de software y hardware.

- Cisco IOS?? Versión 12.2(6) del software
- Todas las plataformas de hardware.

Nota: El comando isdn tei-negotiation preserve se introdujo en las versiones 12.2(6) y 12.2(6)T del software del IOS de Cisco.

The information in this document was created from the devices in a specific lab environment. All of

the devices used in this document started with a cleared (default) configuration. If your network is live, make sure that you understand the potential impact of any command.

#### <span id="page-1-0"></span>**Convenciones**

Para obtener más información sobre las convenciones del documento, consulte [Convenciones de](//www.cisco.com/en/US/tech/tk801/tk36/technologies_tech_note09186a0080121ac5.shtml) [Consejos Técnicos de Cisco](//www.cisco.com/en/US/tech/tk801/tk36/technologies_tech_note09186a0080121ac5.shtml).

## <span id="page-1-1"></span>**Antecedentes**

En algunos países europeos (como Bélgica y Holanda), la práctica habitual es que la compañía telefónica (Telco) desconecte la Capa 1 ISDN cuando la línea BRI no ha estado activa durante un período determinado, debido a razones de ahorro de energía. Estas alternativas son posibles:

- Los TEI que ya se han asignado se pueden conservar después de que la capa 1 deje de inestabilizar.
- $\bullet$  El software Cisco IOS se puede configurar para volver a negociar el TEI cada vez que se produce una inestabilidad en la Capa 1.

### <span id="page-1-2"></span>**Configurar**

En esta sección encontrará la información para configurar las funciones descritas en este documento.

Nota: Para encontrar información adicional sobre los comandos usados en este documento, utilice la [Command Lookup Tool](//tools.cisco.com/Support/CLILookup/cltSearchAction.do) ([sólo](//tools.cisco.com/RPF/register/register.do) clientes registrados).

#### <span id="page-1-3"></span>Diagrama de la red

En este documento, se utiliza esta configuración de red:

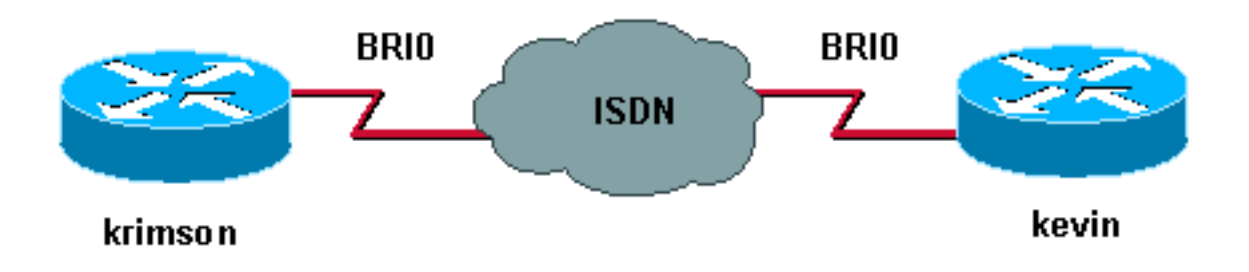

En este ejemplo, utilizamos dos routers Cisco 2500 con líneas BRI.

#### <span id="page-1-4"></span>**Configuraciones**

En este documento, se utilizan estas configuraciones:

• kevin • krimson

kevin

```
kevin#show running-config
!
version 12.2
service timestamps debug datetime msec
service timestamps log datetime msec
hostname kevin
!
username krimson password
!
isdn switch-type basic-net3
!
interface BRI0
no ip address
encapsulation ppp
dialer rotary-group 1
dialer-group 1
isdn switch-type basic-net3
isdn tei-negotiation preserve
no cdp enable
ppp authentication chap
!
interface Dialer1
ip address 10.9.8.2 255.255.255.0
encapsulation ppp
dialer in-band
dialer map ip 10.9.8.1 name krimson 027208196
dialer-group 1
no cdp enable
ppp authentication chap
!
dialer-list 1 protocol ip permit
!
line con 0
 exec-timeout 0 0
line aux 0
line vty 0 4
 exec-timeout 0 0
 password
 login
!
end
krimson
krimson#show running-config
!
version 12.2
!
service timestamps debug datetime msec
service timestamps log datetime msec
```

```
hostname krimson
```
!

!

!

!

username kevin password

isdn switch-type basic-net3

```
interface BRI0
no ip address
encapsulation ppp
no ip route-cache
no ip mroute-cache
```

```
no keepalive
dialer rotary-group 1
isdn switch-type basic-net3
no fair-queue
no cdp enable
ppp authentication chap
!
interface Dialer1
ip address 10.9.8.1 255.255.255.0
encapsulation ppp
no ip route-cache
no ip mroute-cache
load-interval 30
no keepalive
dialer in-band
dialer map ip 10.9.8.2 name kevin 027202094
dialer-group 1
no fair-queue
no cdp enable
ppp authentication chap
!
dialer-list 1 protocol ip permit
!
line con 0
 exec-timeout 0 0
line aux 0
line vty 0 4
 exec-timeout 0 0
 password
 login
!
end
```
# <span id="page-3-0"></span>**Verificación**

En esta sección encontrará información que puede utilizar para confirmar que su configuración esté funcionando correctamente.

La herramienta [Output Interpreter](https://www.cisco.com/cgi-bin/Support/OutputInterpreter/home.pl) (sólo para clientes registrados) permite utilizar algunos comandos "show" y ver un análisis del resultado de estos comandos.

• show isdn status???muestra el estado de todas las interfaces ISDN.

```
kevin#show isdn status
Global ISDN Switchtype = basic-net3
ISDN BRI0 interface
dsl 0, interface ISDN Switchtype = basic-net3
Layer 1 Status:
DEACTIVATED
Layer 2 Status:
Layer 2 NOT Activated
!--- TEI is removed Layer 3 Status: 0 Active Layer 3 Call(s) Active dsl 0 CCBs = 0 The Free
Channel Mask: 0x3 Number of L2 Discards = 0, L2 Session ID = 10 Total Allocated ISDN CCBs = 0
```
## <span id="page-3-1"></span>**Troubleshoot**

En esta sección encontrará información que puede utilizar para solucionar problemas de configuración.

#### <span id="page-4-0"></span>Comandos para resolución de problemas

Nota: Antes de ejecutar un comando debug, consulte [Información Importante sobre Comandos](//www.cisco.com/en/US/tech/tk801/tk379/technologies_tech_note09186a008017874c.shtml) [Debug](//www.cisco.com/en/US/tech/tk801/tk379/technologies_tech_note09186a008017874c.shtml).

- debug isdn q921???muestra los procedimientos de acceso de capa de link de datos (capa 2) que se están llevando a cabo en el router en el canal D (LAPD) de su interfaz ISDN.
- **debug isdn q931**???muestra información sobre la configuración de llamadas y la desconexión de conexiones de red ISDN (capa 3), entre el router local (lado del usuario) y la red.
- debug isdn events???muestra los eventos ISDN que ocurren en el lado del usuario (en el router) de la interfaz ISDN.

• debug bri???muestra información de depuración sobre la actividad de ruteo ISDN BRI. Aquí está el resultado debug en kevin:

```
kevin#
*Mar 1 03:04:14.235: BRI: write sid: scp = 0, wrote = 92
*Mar 1\ 03:04:14.235: BRI: write sid: scp = 80, wrote = 93
*Mar 1 03:04:14.239: BRI0: DEACTIVATED, state F1, event LSD
*Mar 1 03:04:14.243: BRI: write_sid: scp = 0, wrote = 1B
*Mar 1 \ 03:04:14.243: BRI: write sid: scp = 0, wrote = 20
*Mar 1 03:04:14.243: BRI: write_sid: scp = 0, wrote = 92
*Mar 1 03:04:14.247: BRI: write_sid: scp = A0, wrote = 93
*Mar 1 03:04:14.247: BRI0: DEACTIVATED, state F3, event AP
*Mar 1 03:04:14.251: BRI: write sid: scp = 0, wrote = 3
*Mar 1 03:04:14.255: ISDN BR0: Recvd MPH_IIC_IND from L1
*Mar 1 \ 03:04:14.263: BRI: write sid: scp = 0, wrote = 92
*Mar 1 03:04:14.263: BRI: write sid: scp = E0, wrote = 93
*Mar 1 03:04:14.267: BRI0: PENDING, state F7, event AI
*Mar 1 03:04:14.267: BRI: Received activation indication.
*Mar 1 03:04:14.271: Flush all frames in the queue if any
*Mar 1 03:04:14.275: ISDN BR0: L1 is IF_ACTIVE
*Mar 1 03:04:14.275: ISDN BR0 EVENT: isdn_sw_cstate: State = 4, Old State = 4
*Mar 1 03:04:14.279: ISDN BR0: Incoming call id = 0x0030, dsl 0
*Mar 1 03:04:14.319: ISDN BR0: TX -> IDREQ ri=65279 ai=127
*Mar 1 03:04:14.323: BRI: write_sid: scp = 0, wrote = E
*Mar 1 03:04:14.355: ISDN BR0: RX <- IDASSN ri=65279 ai=66
*Mar 1\ 03:04:14.375: ISDN BR0: TX -> SABMEp c/r=0 sapi=0 tei=66
*Mar 1 03:04:14.379: BRI: write_sid: scp = 0, wrote = E
*Mar 1 03:04:14.399: ISDN BR0: RX <- UI c/r=1 sapi=0 tei=127
i=0x08011C05A1040288901801896C0A218332373230383139367009A13237323032303934
*Mar 1 \ 03:04:14.435: SETUP pd = 8 callref = 0x1C
*Mar 1 03:04:14.443: Sending Complete
*Mar 1 03:04:14.443: Bearer Capability i = 0x8890
*Mar 1 03:04:14.451: Channel ID i = 0x89
*Mar 1 03:04:14.455: Calling Party Number i = 0x21, 0x83,
'27208196', Plan:ISDN, Type:National
*Mar 1 03:04:14.475: Called Party Number i = 0xA1, '27202094',
Plan:ISDN, Type:National
*Mar 1 \ 03:04:14.495: ISDN BR0: RX <- UAf c/r=0 sapi=0 tei=66
*Mar 1 03:04:14.503: %ISDN-6-LAYER2UP: Layer 2 for Interface BR0, TEI 66
changed to up
*Mar 1 03:04:14.515: CCBRI_Go Fr L3 pkt (Len=35) :
*Mar 1 03:04:14.515: 5 1 9C 90 A1 4 2 88 90 18 1 89 6C A 21 83 32 37 32 30
38 31 39 36 70 9 A1 32 37 32 30 32 30 39 34
*Mar 1 03:04:14.527:
*Mar 1 03:04:14.531: ISDN BR0: Incoming call id = 0x0031, dsl 0
*Mar 1 03:04:14.535: ISDN BR0: LIF_EVENT: ces/callid 1/0x31
HOST_INCOMING_CALL
```
\*Mar 1 03:04:14.543: ISDN BR0: HOST\_INCOMING\_CALL: (non-POTS) DATA \*Mar 1 03:04:14.543: ISDN BR0: HOST\_INCOMING\_CALL: (1) call\_type = DATA \*Mar 1 03:04:14.547: ISDN BR0: HOST\_INCOMING\_CALL: voice\_answer\_data = FALSE call type is DATA \*Mar 1 03:04:14.551: ISDN BR0: Event: Received a DATA call from 27208196 on B1 at 64 Kb/s \*Mar 1 03:04:14.551: ISDN BR0: Event: Accepting the call id 0x31 \*Mar 1 03:04:14.555: ISDN BR0: RM returned call\_type 0 resource type 0 response 1 \*Mar 1 03:04:14.559: CCBRI\_Go Fr Host InPkgInfo (Len=9) : \*Mar 1 03:04:14.563: 7 0 1 0 31 3 18 1 89 \*Mar 1 03:04:14.567: \*Mar 1 03:04:14.575: ISDN BR0: isdn\_send\_connect(): msg 4, call id 0x31, ces 1 bchan 0, call type DATA \*Mar 1 03:04:14.579: BRI: enable channel B1 \*Mar 1 03:04:14.579: %LINK-3-UPDOWN: Interface BRI0:1, changed state to up \*Mar 1 03:04:14.591: ISDN: get\_isdn\_service\_state(): idb 0x230B74 bchan 2 is\_isdn 1 Not a Pri \*Mar  $1$  03:04:14.595: CCBRI Go Fr Host InPkgInfo (Len=6) : \*Mar 1 03:04:14.599: 4 0 1 0 31 0 \*Mar 1 03:04:14.603: \*Mar 1 03:04:14.615: ISDN BR0: TX -> INFOc sapi=0 tei=66 ns=0 nr=0 i=0x08019C02180189 \*Mar  $1$  03:04:14.627: CALL\_PROC pd = 8 callref = 0x9C \*Mar  $1\ 03:04:14.631:$  Channel ID i = 0x89 \*Mar  $1$  03:04:14.639: BRI: write\_sid: scp = 0, wrote = E \*Mar 1 03:04:14.663: ISDN BR0: RX <- RRr sapi=0 tei=66 nr=1 \*Mar 1 03:04:14.675: ISDN BR0: TX -> INFOc sapi=0 tei=66 ns=1 nr=0 i=0x08019C07 \*Mar  $1\ 03:04:14.679:$  CONNECT pd = 8 callref =  $0x9C$ \*Mar  $1$  03:04:14.687: BRI: write\_sid: scp = 0, wrote = E \*Mar 1 03:04:14.711: ISDN BR0: RX <- RRr sapi=0 tei=66 nr=2 \*Mar 1 03:04:15.567: ISDN BR0: RX <- INFOc sapi=0 tei=66 ns=0 nr=2 i=0x08011C0F \*Mar  $1$  03:04:15.575: CONNECT\_ACK pd = 8 callref = 0x1C \*Mar 1 03:04:15.595: ISDN BR0: TX -> RRr sapi=0 tei=66 nr=1 \*Mar  $1$  03:04:15.595: BRI: write sid: scp = 0, wrote = E \*Mar 1 03:04:15.619: CCBRI\_Go Fr L3 pkt (Len=4) : \*Mar 1 03:04:15.619: F 1 9C 92 \*Mar 1 03:04:15.623: \*Mar 1 03:04:15.627: ISDN BR0: LIF\_EVENT: ces/callid 1/0x31 HOST\_CONNECT \*Mar 1 03:04:15.631: BRI: enable channel B1 \*Mar 1 03:04:15.631: ISDN BR0: Event: Connected to 27208196 on B1 at 64 Kb/s \*Mar 1 03:04:16.223: BR0:1 DDR: dialer protocol up \*Mar 1 03:04:17.187: %LINEPROTO-5-UPDOWN: Line protocol on Interface BRI0:1, changed state to up \*Mar 1 03:04:20.591: %ISDN-6-CONNECT: Interface BRI0:1 is now connected to 027208196 krimson \*Mar  $1 \ 03:04:25.591$ : ISDN BR0: TX -> RRp sapi=0 tei=66 nr=1 \*Mar  $1$  03:04:25.595: BRI: write\_sid: scp = 0, wrote = E \*Mar 1 03:04:25.615: ISDN BR0: RX <- RRf sapi=0 tei=66 nr=2

kevin#**show isdn status** Global ISDN Switchtype = basic-net3 ISDN BRI0 interface dsl 0, interface ISDN Switchtype = basic-net3 Layer 1 Status: ACTIVE Layer 2 Status: TEI = 66, Ces = 1, SAPI = 0, State = MULTIPLE\_FRAME\_ESTABLISHED I\_Queue\_Len 0, UI\_Queue\_Len 0 Layer 3 Status:

1 Active Layer 3 Call(s) CCB:callid=31, sapi=0, ces=1, B-chan=1, calltype=DATA Active dsl 0 CCBs = 1 The Free Channel Mask: 0x80000002 Number of L2 Discards = 0, L2 Session ID = 10 Total Allocated ISDN CCBs = 1

kevin# \*Mar 1 03:04:35.623: ISDN BR0: TX -> RRp sapi=0 tei=66 nr=1 \*Mar  $1$  03:04:35.627: BRI: write\_sid: scp = 0, wrote = E \*Mar 1 03:04:35.647: ISDN BR0: RX <- RRf sapi=0 tei=66 nr=2 \*Mar 1 03:04:45.655: ISDN BR0: TX -> RRp sapi=0 tei=66 nr=1 \*Mar 1 03:04:45.659: BRI: write sid: scp = 0, wrote = E \*Mar 1 03:04:45.679: ISDN BR0: RX <- RRf sapi=0 tei=66 nr=2 \*Mar 1 03:04:55.683: ISDN BR0: RX <- RRp sapi=0 tei=66 nr=2 \*Mar 1 03:04:55.691: ISDN BR0: TX -> RRf sapi=0 tei=66 nr=1 \*Mar 1 03:04:55.695: BRI: write\_sid: scp = 0, wrote = E \*Mar 1 03:05:05.691: ISDN BR0: TX -> RRp sapi=0 tei=66 nr=1 \*Mar 1 03:05:05.695: BRI: write\_sid: scp = 0, wrote = E \*Mar 1 03:05:05.715: ISDN BR0: RX <- RRf sapi=0 tei=66 nr=2 \*Mar 1 03:05:15.724: ISDN BR0: TX -> RRp sapi=0 tei=66 nr=1 \*Mar  $1$  03:05:15.728: BRI: write\_sid: scp = 0, wrote = E \*Mar 1 03:05:15.748: ISDN BR0: RX <- RRf sapi=0 tei=66 nr=2 \*Mar 1 03:05:25.756: ISDN BR0: TX -> RRp sapi=0 tei=66 nr=1 \*Mar 1 03:05:25.760: BRI: write\_sid: scp = 0, wrote = E \*Mar 1 03:05:25.780: ISDN BR0: RX <- RRf sapi=0 tei=66 nr=2 \*Mar 1 03:05:35.788: ISDN BR0: TX -> RRp sapi=0 tei=66 nr=1 \*Mar 1 03:05:35.792: BRI: write\_sid: scp = 0, wrote = E \*Mar 1 03:05:35.812: ISDN BR0: RX <- RRf sapi=0 tei=66 nr=2 \*Mar 1 03:05:45.820: ISDN BR0: TX -> RRp sapi=0 tei=66 nr=1 \*Mar  $1$  03:05:45.824: BRI: write\_sid: scp = 0, wrote = E \*Mar 1 03:05:45.844: ISDN BR0: RX <- RRf sapi=0 tei=66 nr=2 \*Mar 1 03:05:55.852: ISDN BR0: TX -> RRp sapi=0 tei=66 nr=1 \*Mar 1 03:05:55.856: BRI: write\_sid: scp = 0, wrote = E \*Mar 1 03:05:55.880: ISDN BR0: RX <- RRf sapi=0 tei=66 nr=2 \*Mar 1 03:06:05.888: ISDN BR0: TX -> RRp sapi=0 tei=66 nr=1 \*Mar  $1$  03:06:05.892: BRI: write\_sid: scp = 0, wrote = E \*Mar 1 03:06:05.912: ISDN BR0: RX <- RRf sapi=0 tei=66 nr=2 \*Mar 1 03:06:15.920: ISDN BR0: TX -> RRp sapi=0 tei=66 nr=1 \*Mar 1 03:06:15.924: BRI: write\_sid: scp = 0, wrote = E \*Mar 1 03:06:15.944: ISDN BR0: RX <- RRf sapi=0 tei=66 nr=2 \*Mar 1 03:06:17.024: BR0:1 DDR: idle timeout \*Mar 1 03:06:17.028: BR0:1 DDR: disconnecting call \*Mar 1 03:06:17.028: ISDN BR0: Event: Hangup call to call id 0x31 \*Mar 1 03:06:17.032: BRI: disable channel B1 \*Mar 1 03:06:17.032: ISDN BR0: process\_disconnect(): call id 0x31, call type is DATA, b\_idb 0x230B74, ces 1, cause Normal call clearing(0x10) \*Mar 1 03:06:17.040: %ISDN-6-DISCONNECT: Interface BRI0:1 disconnected from 27208196 krimson, call lasted 122 seconds \*Mar 1 03:06:17.048: ISDN: get\_isdn\_service\_state(): idb 0x230B74 bchan 2 is\_isdn 1 Not a Pri \*Mar 1 03:06:17.052: CCBRI\_Go Fr Host InPkgInfo (Len=13) : \*Mar 1 03:06:17.052: 5 0 1 0 31 3 8 1 90 8 2 80 90 \*Mar 1 03:06:17.056: \*Mar 1 03:06:17.072: ISDN BR0: TX -> INFOc sapi=0 tei=66 ns=2 nr=1 i=0x08019C4508028090 \*Mar 1 03:06:17.084: DISCONNECT pd = 8 callref = 0x9C \*Mar 1 03:06:17.088: Cause i = 0x8090 - Normal call clearing \*Mar 1 03:06:17.096: BRI: write\_sid: scp = 0, wrote = E \*Mar 1 03:06:17.124: ISDN BR0: RX <- RRr sapi=0 tei=66 nr=3 \*Mar 1 03:06:17.556: ISDN BR0: RX <- INFOc sapi=0 tei=66 ns=1 nr=3 i=0x08011C4D

\*Mar 1 03:06:17.564: RELEASE pd = 8 callref = 0x1C \*Mar 1 03:06:17.580: CCBRI\_Go Fr L3 pkt (Len=4) : \*Mar 1 03:06:17.584: 4D 1 9C 97 \*Mar 1 03:06:17.584: \*Mar 1 03:06:17.592: ISDN BR0: LIF\_EVENT: ces/callid 1/0x31 HOST\_DISCONNECT\_ACK \*Mar 1 03:06:17.596: ISDN: get\_isdn\_service\_state(): idb 0x230B74 bchan 2 is\_isdn 1 Not a Pri \*Mar 1 03:06:17.600: ISDN BR0: HOST\_DISCONNECT\_ACK: call type is DATA \*Mar 1 03:06:17.604: BRI: disable channel B1 \*Mar 1 03:06:17.604: %LINK-3-UPDOWN: Interface BRI0:1, changed state to down \*Mar 1 03:06:17.612: BR0:1 DDR: disconnecting call \*Mar 1 03:06:17.616: ISDN BR0: LIF\_EVENT: ces/callid 1/0x31 HOST\_DISCONNECT\_ACK \*Mar 1 03:06:17.620: ISDN: get\_isdn\_service\_state(): idb 0x230B74 bchan 2 is\_isdn 1 Not a Pri \*Mar 1 03:06:17.624: ISDN BR0: HOST\_DISCONNECT\_ACK: call type is DATA \*Mar 1 03:06:17.628: BRI: disable channel B1 \*Mar 1 03:06:17.636: ISDN BR0: TX -> RRr sapi=0 tei=66 nr=2 \*Mar  $1$  03:06:17.640: BRI: write\_sid: scp = 0, wrote = E \*Mar 1 03:06:17.644: ISDN BR0: TX -> INFOc sapi=0 tei=66 ns=3 nr=2 i=0x08019C5A \*Mar  $1 03:06:17.652$ : RELEASE\_COMP pd = 8 callref = 0x9C \*Mar  $1$  03:06:17.660: BRI: write\_sid: scp = 0, wrote = E \*Mar 1 03:06:17.684: ISDN BR0: RX <- RRr sapi=0 tei=66 nr=4 \*Mar 1 03:06:18.940: %LINEPROTO-5-UPDOWN: Line protocol on Interface BRI0:1, changed state to down \*Mar 1 03:06:27.693: ISDN BR0: TX -> RRp sapi=0 tei=66 nr=2 \*Mar  $1$  03:06:27.697: BRI: write sid: scp = 0, wrote = E \*Mar 1 03:06:27.717: ISDN BR0: RX <- RRf sapi=0 tei=66 nr=4 \*Mar 1 03:06:32.781: ISDN BR0: RX <- DISCp c/r=1 sapi=0 tei=66 \*Mar 1 03:06:32.785: %ISDN-6-LAYER2DOWN: Layer 2 for Interface BR0, TEI 66 changed to down \*Mar 1 03:06:32.793: ISDN BR0: TX -> UAf c/r=1 sapi=0 tei=66 \*Mar 1 03:06:32.797: BRI: write\_sid: scp = 0, wrote = E kevin#**show isdn status** Global ISDN Switchtype = basic-net3 ISDN BRI0 interface dsl 0, interface ISDN Switchtype = basic-net3 Layer 1 Status: ACTIVE Layer 2 Status: TEI = 66, Ces = 1, SAPI = 0, State = TEI\_ASSIGNED *!--- ISDN Layer 2 is disconnected* I\_Queue\_Len 0, UI\_Queue\_Len 0 Layer 3 Status: 0 Active Layer 3 Call(s) Active dsl 0 CCBs = 0 The Free Channel Mask: 0x3 Number of L2 Discards = 0, L2 Session ID = 10 Total Allocated ISDN CCBs = 0 kevin# \*Mar 1 03:06:42.881: BRI: write\_sid: scp = 0, wrote = 92 \*Mar  $1\ 03:06:42.885$ : BRI: write sid: scp = 90, wrote = 93 \*Mar 1 03:06:42.885: BRI0: ACTIVATED, state F2, event DI \*Mar 1 03:06:42.889: BRI: T4 timer started DEACT timer expired \*Mar 1 03:06:43.493: BRI: write\_sid: scp = 0, wrote = 92 \*Mar 1 03:06:43.493: BRI: write\_sid: scp = 90, wrote = 93

\*Mar 1 03:06:43.497: BRI: write\_sid: scp = 0, wrote = 1 \*Mar 1 03:06:43.497: BRI: write\_sid: scp = 0, wrote = 0

\*Mar  $1$  03:06:43.501: ISDN BR0 EVENT: isdn\_sw\_cstate: State = 0, Old State = 4 \*Mar 1 03:06:43.505: BRI: disable channel B1

\*Mar 1 03:06:43.505: BRI: disable channel B2

\*Mar 1 03:06:43.509: ISDN BR0: Physical layer is IF\_DOWN

!--- ISDN Layer 1 deactivated due to no calls on BRI \*Mar 1 03:06:43.509: ISDN BR0: Shutting down ME \*Mar 1 03:06:43.513: ISDN BR0: Shutting down ISDN Layer 3

kevin#**show isdn status** Global ISDN Switchtype = basic-net3 ISDN BRI0 interface dsl 0, interface ISDN Switchtype = basic-net3 Layer 1 Status: DEACTIVATED Layer 2 Status: TEI =  $66$ , Ces = 1, SAPI = 0, State = TEI\_ASSIGNED *!--- TEI is preserved due to used configuration* I\_Queue\_Len 0, UI\_Queue\_Len 0 Layer 3 Status: 0 Active Layer 3 Call(s) Active dsl 0 CCBs = 0 The Free Channel Mask: 0x3 Number of L2 Discards = 0, L2 Session ID = 11 Total Allocated ISDN CCBs = 0

#### <span id="page-8-0"></span>Información Relacionada

- [Páginas de soporte de la tecnología de acceso](//www.cisco.com/cisco/web/psa/default.html?mode=tech&referring_site=bodynav)
- [Soporte Técnico Cisco Systems](//www.cisco.com/cisco/web/support/index.html?referring_site=bodynav)